# **Centralized User Management For The IBM Virtualization Engine Crack**

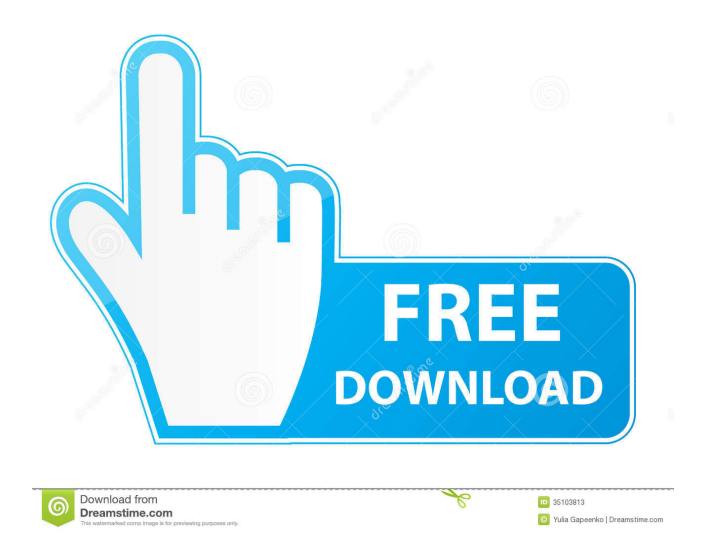

#### **Centralized User Management For The IBM Virtualization Engine Crack + X64**

"Virtualization Engine Console (VEC) provides a console interface for managing your IBM VE environment. If you are interested in managing different types of users, including local, application, operating-system, and IBM VE users, IBM VE Console can help you do this with a single interface. Now, you can manage local, application, operating-system, and IBM VE users from one interface. You can perform most of the activities that are available for managing local, application, and operatingsystem users. These activities include adding, modifying, and deleting users; creating groups; deleting groups; modifying passwords; and monitoring users. By using the same set of activities, you can manage users in different environments, including the IBM VE Console itself. Once you add or create users in the IBM VE Console, you can use the same users to manage local, application, and operating-system users. To access the same users, you need to use an application-specific tool. For example, you can access local users using LDAP-based tools or Active Directory tools. In addition, you can use an operatingsystem-specific tool to access IBM VE users. This document contains instructions for accessing local, application, and operating-system users. If you are familiar with any of these activities, you can skip to the next section, "To add and manage users," to find instructions for these activities." Before continuing, you need to identify a target environment that you want to use to access users managed by the IBM Virtualization Engine. Then, you need to identify whether this environment supports the use of the Microsoft Windows operating system. You can access local users in Microsoft Windows environments with the Windows Management Instrumentation (WMI). You can access IBM VE users using application- or operating-system-specific tools. You can access IBM VE users from the following environments: • A native Microsoft Windows environment: Windows 2000, Windows 2003, Windows XP, Windows Vista, Windows 7. • A Linux environment: Red Hat Enterprise Linux (RHEL) version 6.0 and later. • A UNIX/Solaris environment: Sun Solaris release

8 and later. The following table summarizes the differences between these environments. Windows Unix/Solaris Unix Windows Windows Linux Windows Windows Linux Microsoft Windows Server 2003 Windows Server 2000 Linux Red Hat Linux Windows 2000 Windows NT Server Windows 2000 Linux Windows 2000 Red Hat Linux Windows 2000 Windows 2000 Windows NT Server Windows 2000 Windows 2000 Windows NT Server Windows 2000

**Centralized User Management For The IBM Virtualization Engine Crack + [Latest] 2022**

1d6a3396d6

## **Centralized User Management For The IBM Virtualization Engine [Win/Mac] (Updated 2022)**

User Management for the IBM Virtualization Engine is a clientside solution that provides unified user management and password administration across virtualized infrastructure. Centralized User Management for the IBM Virtualization Engine uses external authentication methods such as Active Directory, Lightweight Directory Access Protocol (LDAP), Microsoft's Active Directory, and Federated Identity Manager (FIM) to authenticate users from remote systems. This allows you to centrally administer user management for users on virtualized platforms such as Linux and Windows. It allows you to manage and provision users from a central console by creating users with dedicated accounts. The users are then managed using a single, centralized management console with one set of user-management policies. You also have the flexibility to use existing user accounts that you already have. Finally, if users are duplicated across environments, you have the option to synchronize user accounts across systems. Overview of the Centralized User Management for IBM VE Features: This client-side solution allows you to: Manage user accounts from a single management console. Enforce password policy across user accounts. Generate and assign user accounts. Manage multiple user account types and assign access rights to user accounts. Manage Unix and Windows user accounts. Manage both local and remote users (distributed users) with a single set of policies. Make users members of a group. Provide user access to an environment as well as the ability to access multiple environments from a single console. Allow administrators to: Assign one-time passwords. Allow or prohibit offline user login attempts. Create and assign user accounts from a central console. Identify user accounts with an expiration date. Use Windows local accounts, Windows domain accounts, Active Directory, Lightweight Directory Access Protocol (LDAP), or Microsoft's Active Directory and Federated Identity Manager (FIM). Configure multiple authentication methods from a single policy. Change user passwords. Create, delete, and modify local user accounts and groups. Use customized user accounts or Active Directory accounts. Centralize

user management in one console. With a single set of usermanagement policies, you can manage user accounts and groups across systems. Manage users who reside on the virtualized infrastructure in various virtualized environments. Use dedicated accounts for users who are virtualized in Windows and Linux environments. Allow administrators to configure Unix user accounts. Assign group memberships and access rights to user accounts. Manage Unix

## **What's New in the Centralized User Management For The IBM Virtualization Engine?**

A Distributed System The IBM Virtualization Engine (VE) is a distributed system comprised of multiple servers and networking infrastructure. It is composed of multiple hosts (physical or virtual machines) which are networked to form a cluster. Clusters can be configured to include different types of resources, including operating systems, database, applications, and storage, in addition to the hosts. The resource management (RM) and Virtual Machine Manager (VMM) servers are the two main types of systems in the IBM Virtualization Engine. RM servers manage physical or logical servers and the VMM servers manage virtual servers. These virtual servers are managed by Virtual Machines (VM) and may be controlled in a clustered configuration, where resources are managed by a single physical machine. Figure 1 shows the components of the IBM Virtualization Engine. Note: In the following description, a host may refer to a physical machine or a virtual machine. Centralized User Management for the IBM Virtualization Engine You can centrally manage users from the console and set up users and groups in the central administration system. The centralized user management uses the definition of a profile for each user based on the profile type. Profiles can be of the following types: Default Profile - This is the default profile for the user and can be used to administer the user from the console. Custom Profile - This is used when the system administrator wants to change the default settings for the user or group. The properties of each user and group can be set independently and for the user and group. The IBM Virtualization Engine supports the following properties for each user: Account

Default Profile Group Password Password Expiration Location User SID User Name User SID User Name User Password User Password Expiration Note: For the Tivoli Identity Manager, you can configure the password/user attribute of the users in Centralized User Management for IBM VE. A special profile type called Self-Service Profile is added when the user is a virtual machine administrator, in which case the user does not have a password and can be set from the console. The following properties are specific to each user: Account - The name of the virtual machine account. Default Profile - The profile to which the user is automatically added. Group - The name of the group to which the user is added. Password - The password of the user. Password Expiration - The duration in minutes after which the user account will be locked out. Location - The location of the user. User SID - The SID of the user. User Name - The name of the user. User SID - The SID of the user. User Name - The name of the user.

#### **System Requirements:**

Windows 95/98/2000/ME/XP with 512MB RAM Mac OS X 10.3.9 or later Emacs 21.4 or later Qt 4.2 or later Contribute Contribute to the English language in the Arc. Include the words, sentences, phrases, and examples in your post. Export to Gist Export Gist as HTML, Markdown, or Plain text file. Export your change to GitHub. Post to Twitter Use

<https://www.24onlinegames.com/browsetube-crack-license-code-keygen-pc-windows/> [http://www.hommdb.com/maps/heroes-4/supervoice-advanced-telephony-download](http://www.hommdb.com/maps/heroes-4/supervoice-advanced-telephony-download-latest/)[latest/](http://www.hommdb.com/maps/heroes-4/supervoice-advanced-telephony-download-latest/) <http://tudungnakal.com/?p=3693> <https://abckidsclub.pl/wp-content/uploads/2022/06/Plot4j.pdf> [https://evolvagenow.com/upload/files/2022/06/USzBd582sbfvn6KXnBb4\\_07\\_9dd5d5393](https://evolvagenow.com/upload/files/2022/06/USzBd582sbfvn6KXnBb4_07_9dd5d5393de87462bfef4bdbd1a53ef5_file.pdf) [de87462bfef4bdbd1a53ef5\\_file.pdf](https://evolvagenow.com/upload/files/2022/06/USzBd582sbfvn6KXnBb4_07_9dd5d5393de87462bfef4bdbd1a53ef5_file.pdf) [https://gruzovoz777.ru/2022/06/07/filemenu-tools-portable-crack-torrent-free-download](https://gruzovoz777.ru/2022/06/07/filemenu-tools-portable-crack-torrent-free-download-x64/)[x64/](https://gruzovoz777.ru/2022/06/07/filemenu-tools-portable-crack-torrent-free-download-x64/) <https://monarch.calacademy.org/checklists/checklist.php?clid=4108> <http://franceimagepro.com/?p=8565> [https://uglemskogpleie.no/wp-content/uploads/2022/06/Moviemaker\\_for\\_P800\\_P900.pdf](https://uglemskogpleie.no/wp-content/uploads/2022/06/Moviemaker_for_P800_P900.pdf) <https://cotram.org/checklists/checklist.php?clid=18602> [https://ameeni.com/upload/files/2022/06/hNgdyqM7qr5qBQ3JeUWD\\_07\\_2fb6c3c9f885](https://ameeni.com/upload/files/2022/06/hNgdyqM7qr5qBQ3JeUWD_07_2fb6c3c9f8853e996b66a9af005b6cab_file.pdf) [3e996b66a9af005b6cab\\_file.pdf](https://ameeni.com/upload/files/2022/06/hNgdyqM7qr5qBQ3JeUWD_07_2fb6c3c9f8853e996b66a9af005b6cab_file.pdf) <https://nuvocasa.com/soccer-kick-free-crack-with-keygen-updated-2022/> <http://maxiwire.com/?p=1323> [https://community-corals.com/validate-trackback-crack-with-license-key-free](https://community-corals.com/validate-trackback-crack-with-license-key-free-updated-2022/)[updated-2022/](https://community-corals.com/validate-trackback-crack-with-license-key-free-updated-2022/) <https://ikcasino.com/wp-content/uploads/2022/06/imovasa.pdf> <http://nmprayerconnect.org/wp-content/uploads/2022/06/9Locker.pdf> <http://mimnon.org/wp-content/uploads/2022/06/kamijany.pdf> <https://tutorizone.com/wp-content/uploads/2022/06/randerbu.pdf> [https://www.raven-guard.info/scratchboard-23-0-crack-torrent-activation-code-free](https://www.raven-guard.info/scratchboard-23-0-crack-torrent-activation-code-free-download-2022-latest/)[download-2022-latest/](https://www.raven-guard.info/scratchboard-23-0-crack-torrent-activation-code-free-download-2022-latest/) [https://attitude.ferttil.com/upload/files/2022/06/e19lyz2kRBzTizcMTFw5\\_07\\_2fb6c3c9f](https://attitude.ferttil.com/upload/files/2022/06/e19lyz2kRBzTizcMTFw5_07_2fb6c3c9f8853e996b66a9af005b6cab_file.pdf) [8853e996b66a9af005b6cab\\_file.pdf](https://attitude.ferttil.com/upload/files/2022/06/e19lyz2kRBzTizcMTFw5_07_2fb6c3c9f8853e996b66a9af005b6cab_file.pdf)